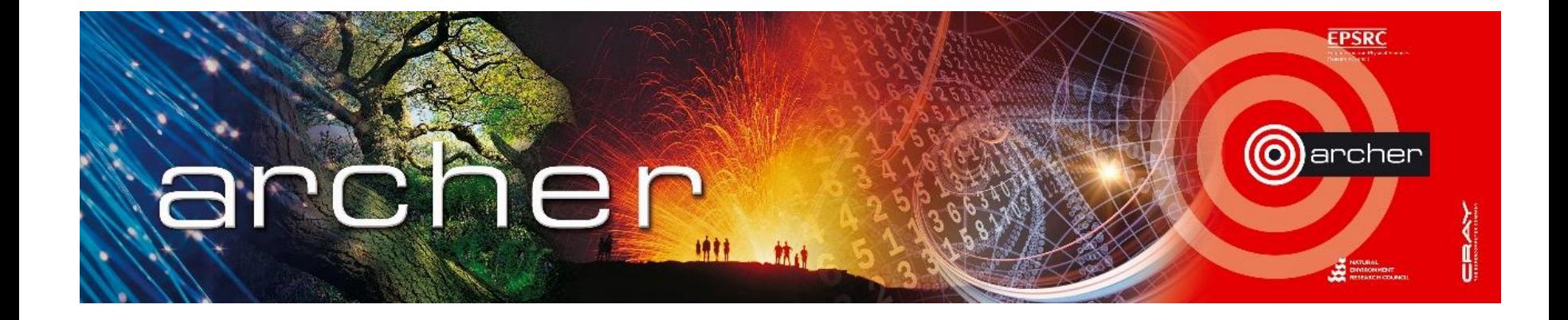

#### Welcome!

### Virtual tutorial starts at 15:00 BST

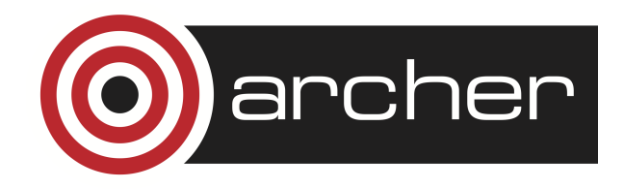

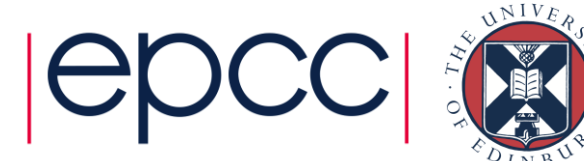

# PBS Job Submission

ARCHER Virtual Tutorial, Wed 9th April 2014 David Henty <d.henty@epcc.ed.ac.uk>

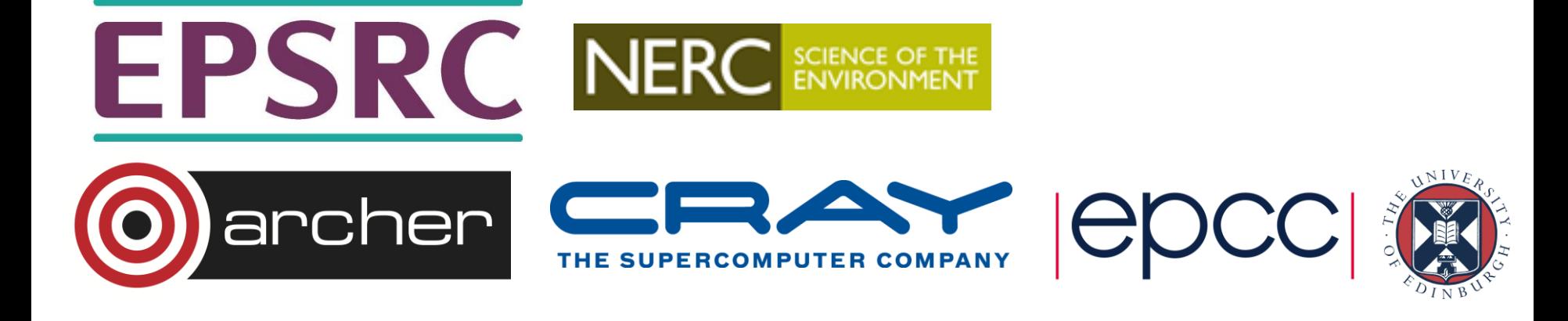

## Reusing this material

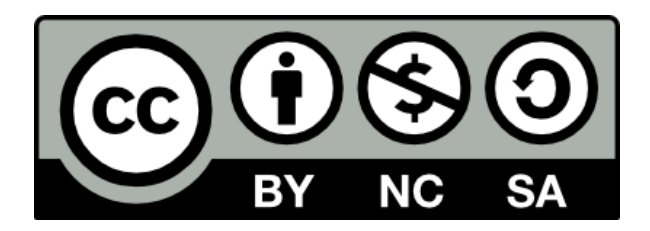

This work is licensed under a Creative Commons Attribution-NonCommercial-ShareAlike 4.0 International License.

[http://creativecommons.org/licenses/by-nc-sa/4.0/deed.en\\_US](http://creativecommons.org/licenses/by-nc-sa/4.0/deed.en_US)

This means you are free to copy and redistribute the material and adapt and build on the material under the following terms: You must give appropriate credit, provide a link to the license and indicate if changes were made. If you adapt or build on the material you must distribute your work under the same license as the original.

Note that this presentation contains images owned by others. Please seek their permission before reusing these images.

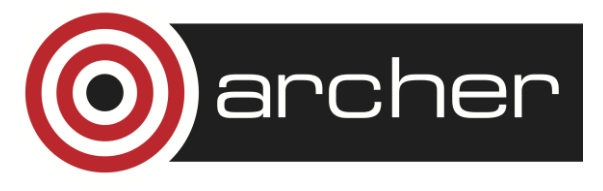

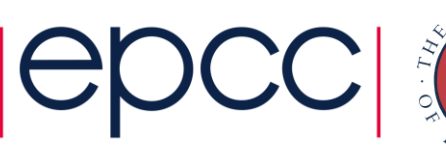

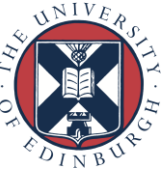

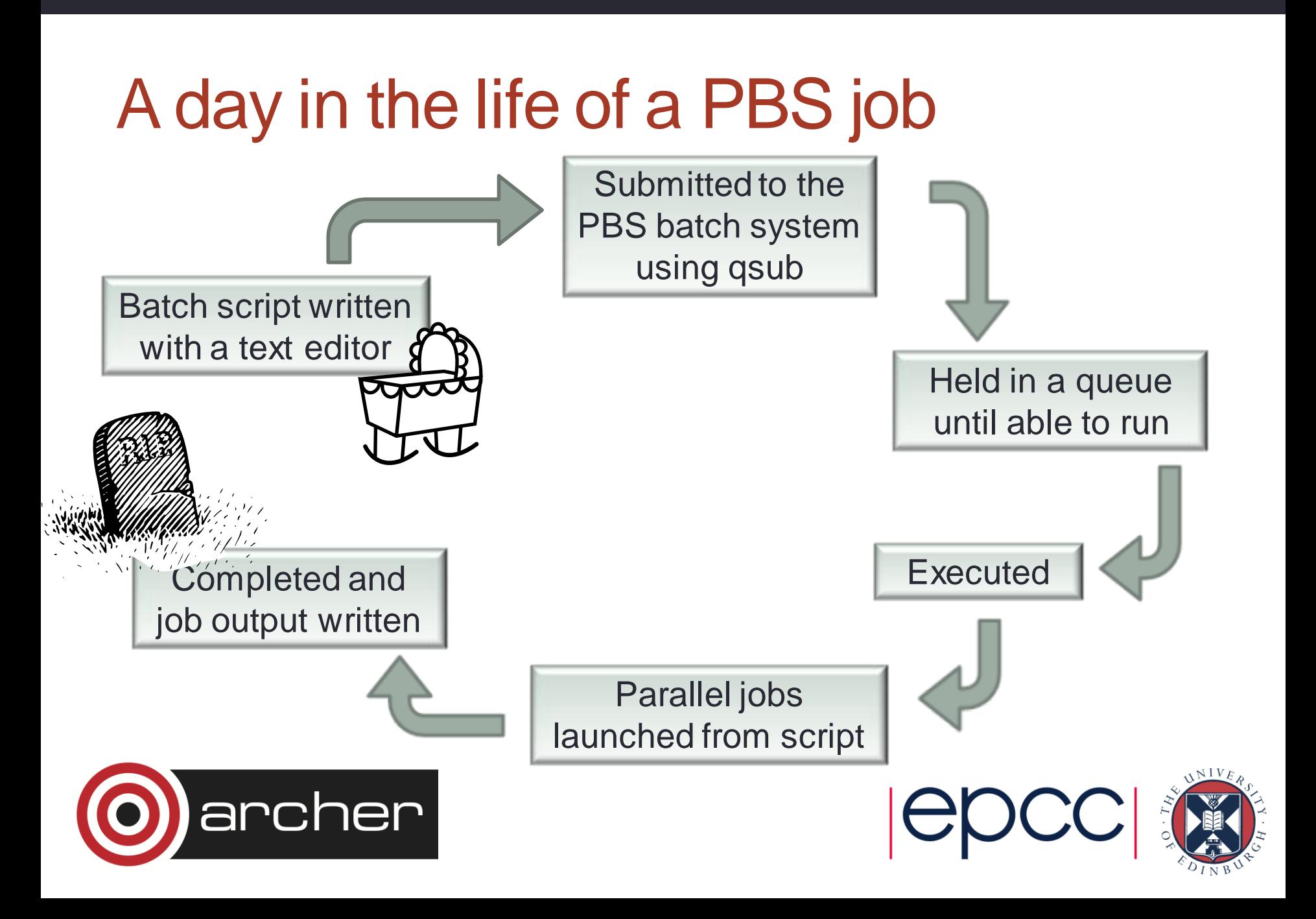

### Conception: batch script written …

- What is a batch script?
	- a list of commands that are executed in order exactly as if you typed them into the shell on the command line
	- recommended to use bash
- Lines starting "#" are comments
- Except …
	- **#!** is special to operating system
	- **#!/bin/bash --login** # Run script as if a bash login session
- and
	- **#PBS** is special to batch system
	-

• **#PBS** -**N** myjob  $#$  Pass on as arguments to qsub

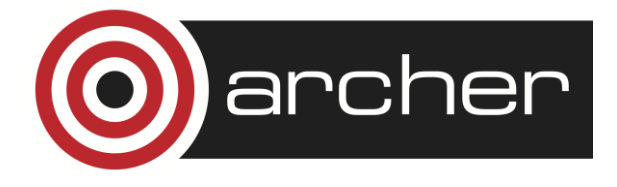

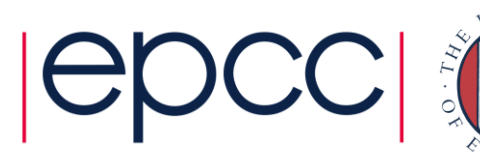

**Great! So I can run the batch script in advance to I'm afraid it's not check it works since it's that simple just a bunch of commands Why? Your batch script runs on a different computer in a different environment So some commands that work on the login nodes won't work under PBS? that** *don't* **work on the login nodes** *will* **work under PBS** archer

#### Birth: submitted to batch system

 **user@archer> qsub –l select=6 myjob.pbs 123456.sdb**

• PBS takes a *copy* of your batch script and stores it

- ascertains resource requirements (e.g. no. of nodes)
	- from command line arguments
	- from **#PBS** lines
- other resources: **-l walltime=03:00:00**
- Job is queued until resources are available
	- **qstat** job status set to "Q"

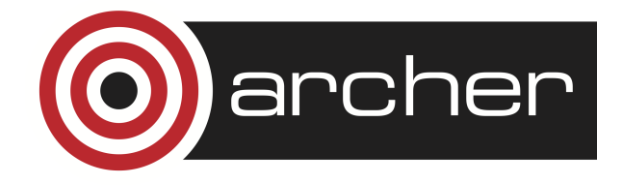

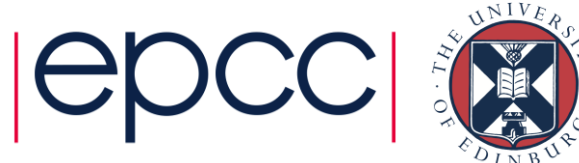

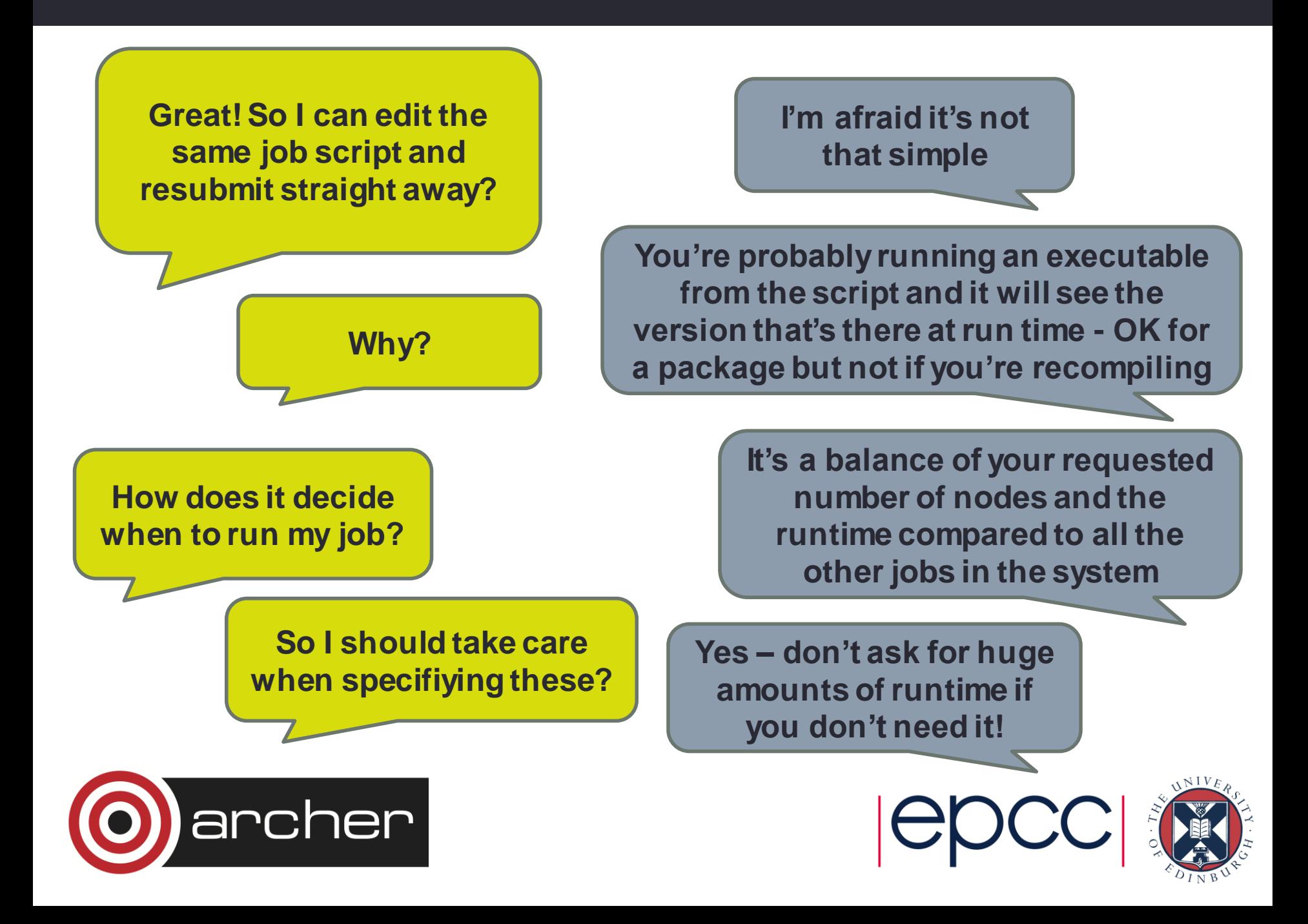

### Childhood: job script runs

• A set of compute nodes is reserved for your job

- but your batch script is actually executed on the **MOM nodes**
- backronym for "Machine Oriented Mini-server"
- **qstat** job status set to "R"
- The **only way** to access the compute nodes is with aprun **#PBS –N myjob**
	- **...**

**# Now run the job (I have used select=6) aprun –n 144 mympiprogram**

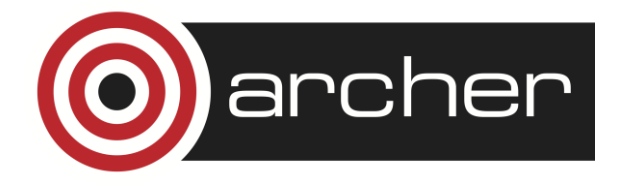

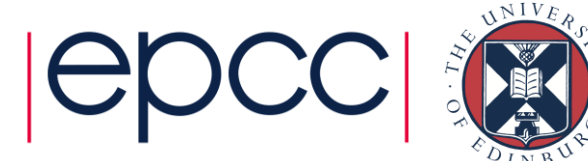

#### **Operating Systems**

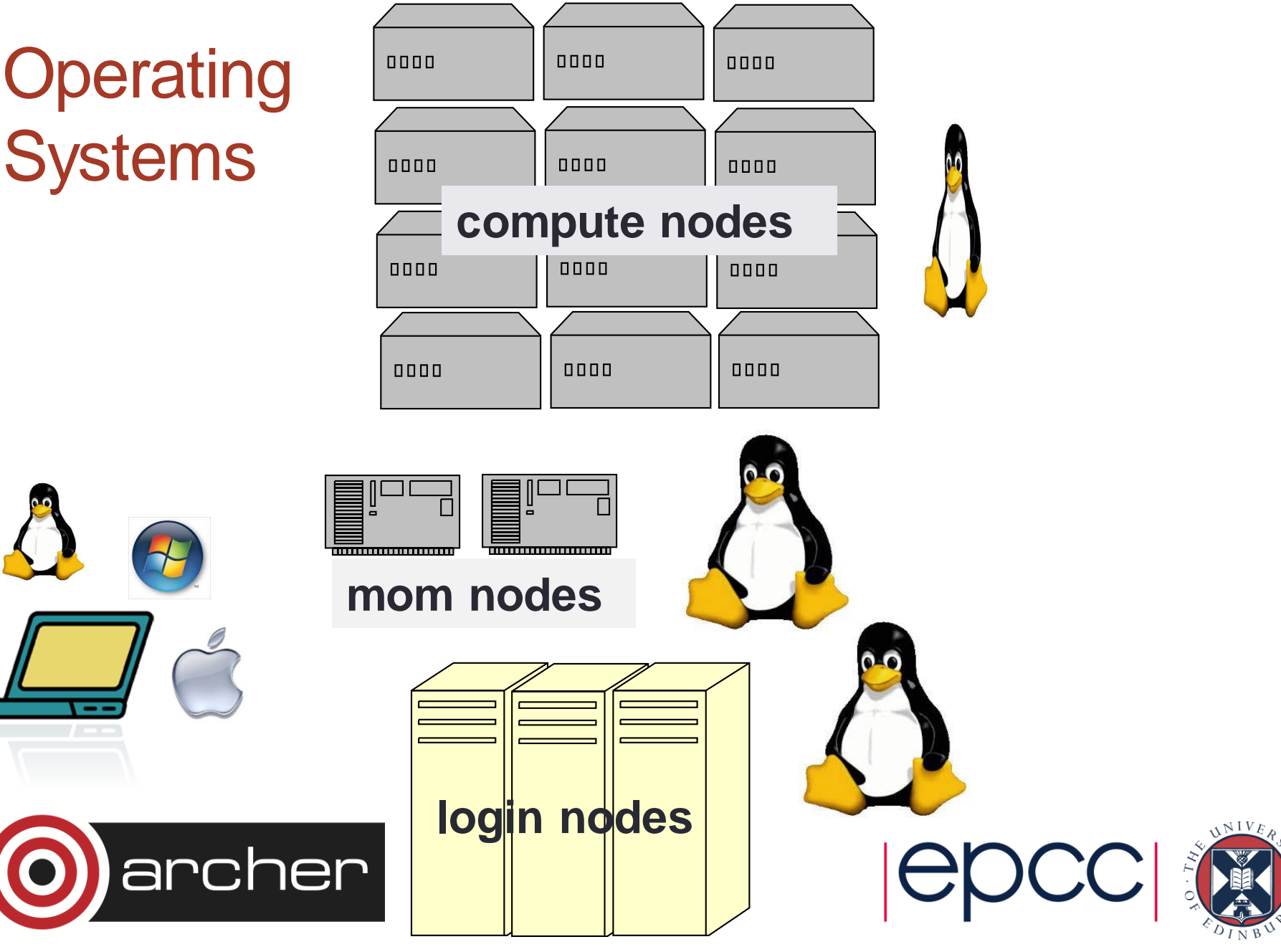

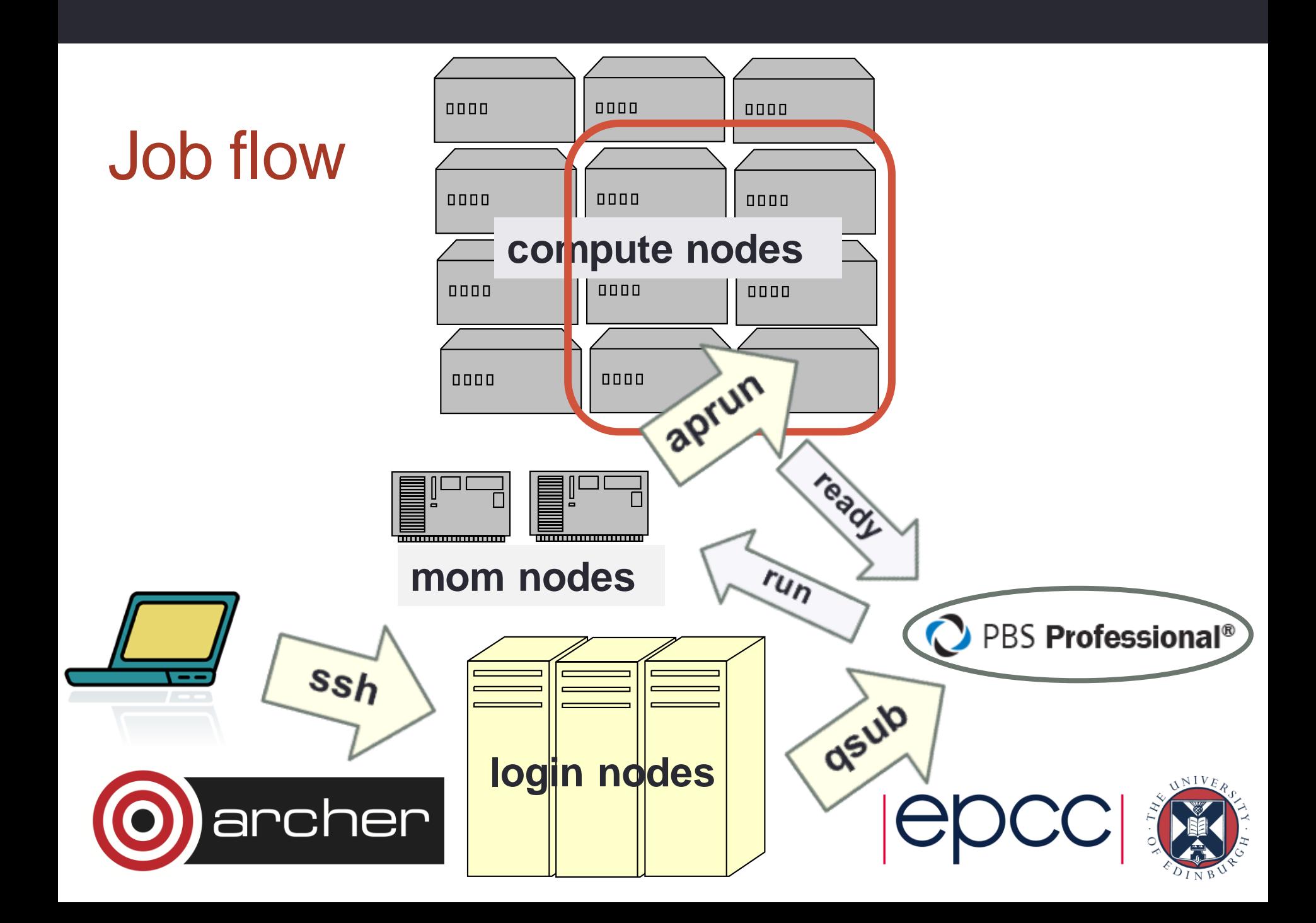

### Adulthood: parallel jobs

- Compute nodes reserved for duration of job
	- PBS doesn't care if/how you use them!
	- all commands executed on MOM node
	- aprun on MOM node causes parallel jobs to run on compute nodes
- **aprun** does the following
	- **broadcasts the executable** to all the compute nodes
	- **gathers** the standard outputs from all the PEs

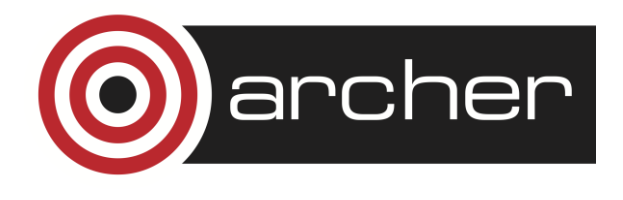

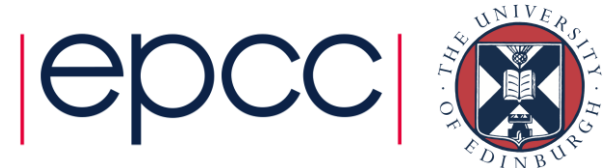

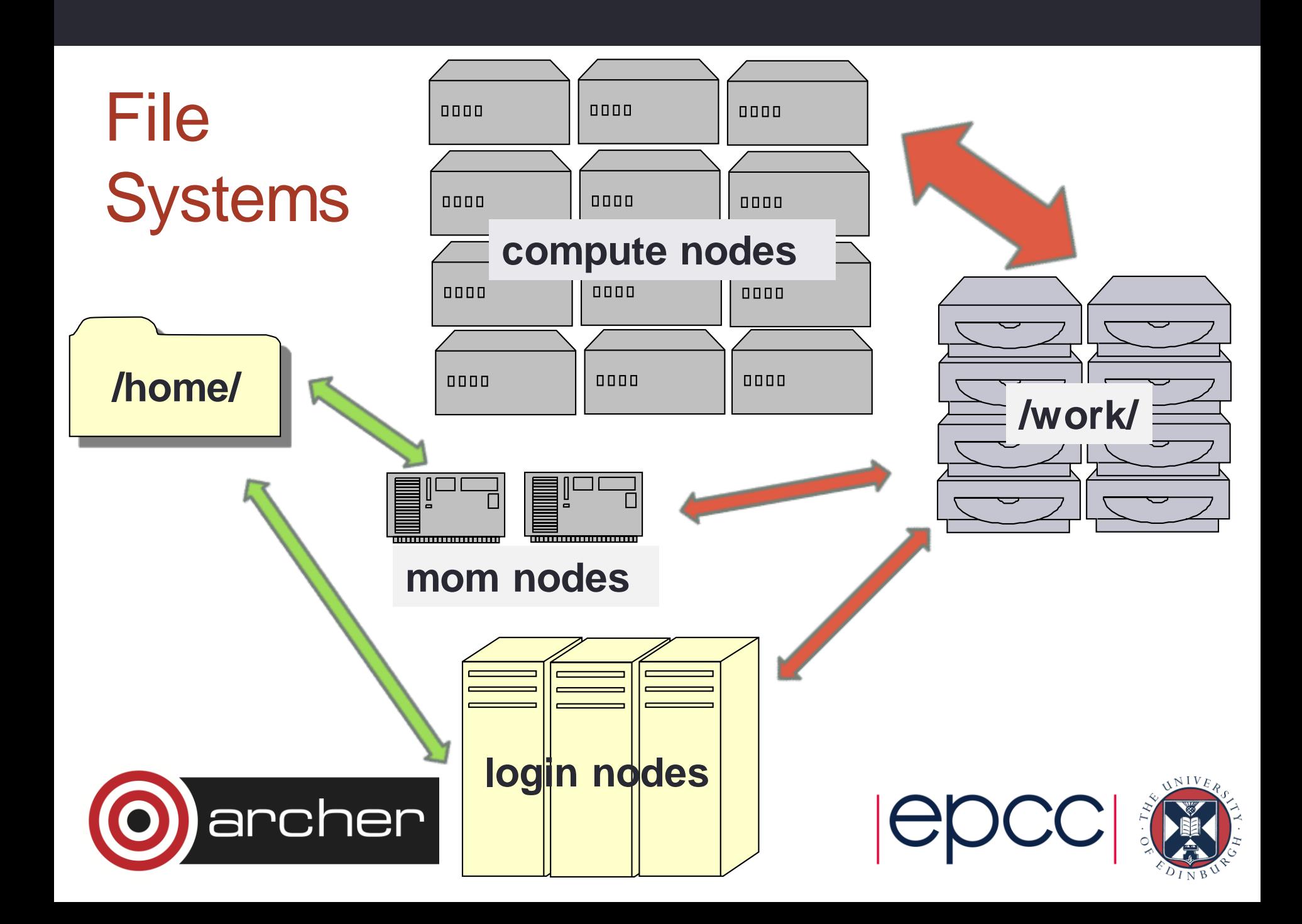

## Retirement: the end of your job

- Job finishes
	- after the all the commands in script have been executed …
	- … or the wallclock limit is exceeded
- All running parallel jobs are killed
	- e.g. wallclock exceeded or aprun running in background (see later)
- Standard outputs collated
	- written to **myjob.o123456**
- **qstat** job status set to "E" for some time (annoyingly)
	- then disappears

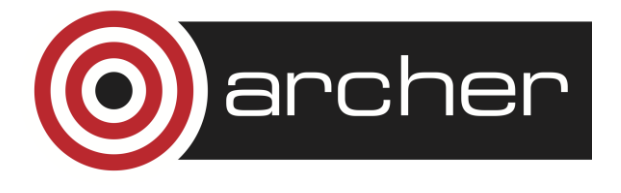

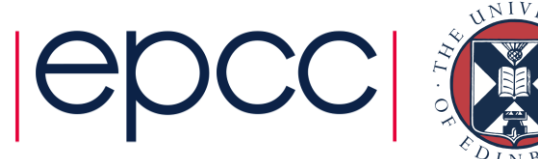

#### aprun

- Can issue multiple aprun's in a single job
	- single job + many aprun's may be better than many jobs

```
#PBS –l select=6 # 6*24 = 144 cores
...
aprun –n 144 mympiprogram dataset1
aprun –n 144 mympiprogram dataset2
aprun –n 144 mympiprogram dataset3
...
```
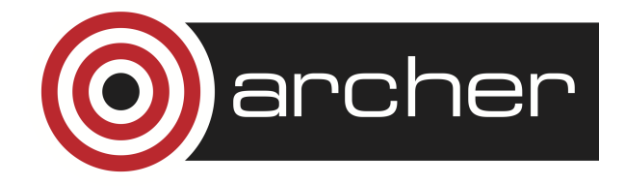

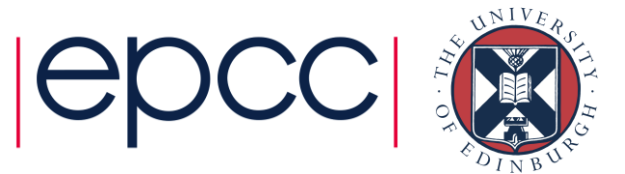

#### aprun is quite clever

- Can manage multiple parallel jobs simultaneously
	- e.g. imagine we had 4 runs each using 72 cores

```
#PBS –l select=6 # 6*24 = 144 cores
...
aprun –n 72 mympiprogram dataset1
aprun –n 72 mympiprogram dataset2
aprun –n 72 mympiprogram dataset3
aprun –n 72 mympiprogram dataset4
# Incorrect! – all these run sequentially
```
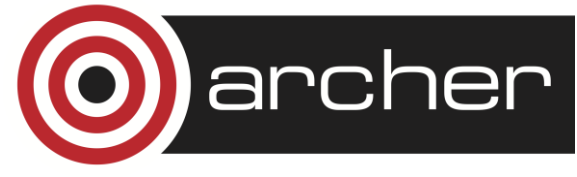

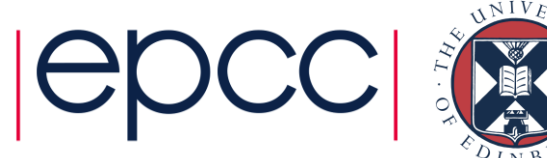

### Multiple aprun's in the background (i)

- **aprun –n 72 mympiprogram dataset1 &**
- **aprun –n 72 mympiprogram dataset2 &**
- **aprun –n 72 mympiprogram dataset3 &**
- **aprun –n 72 mympiprogram dataset4 &**

**# Incorrect: "Job finishes after the all the # commands in script have been executed". # Final aprun returns immediately, script # reaches end and finishes, aprun's killed.**

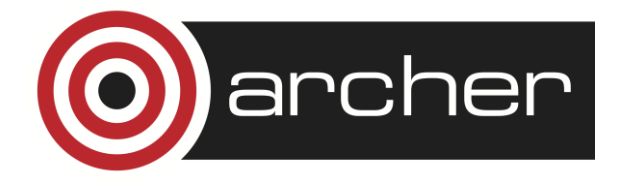

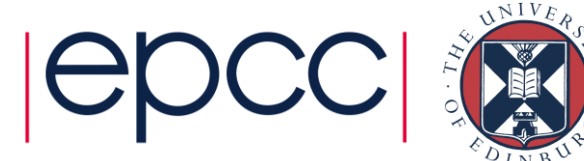

### Multiple aprun's in the background (ii)

- **aprun –n 72 mympiprogram dataset1 &**
- **aprun –n 72 mympiprogram dataset2 &**
- **aprun –n 72 mympiprogram dataset3 &**
- **aprun –n 72 mympiprogram dataset4**
- **# Incorrect: script finishes when dataset4 # finishes, but other datasets may still be**
- **# running at that time.**

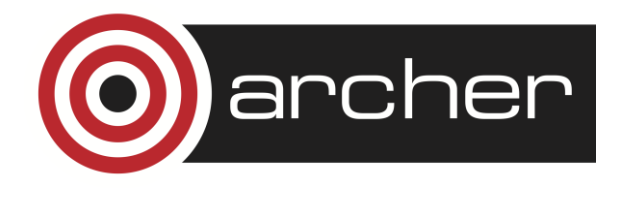

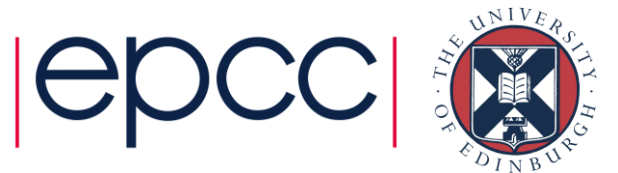

### Multiple aprun's in the background (iii)

- **aprun –n 72 mympiprogram dataset1 &**
- **aprun –n 72 mympiprogram dataset2 &**
- **aprun –n 72 mympiprogram dataset3 &**
- **aprun –n 72 mympiprogram dataset4 &**

**wait**

- **# Correct! "wait" blocks until all spawned**
- **# processes are complete**

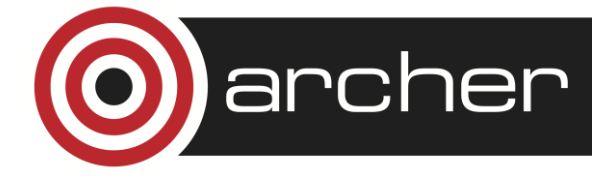

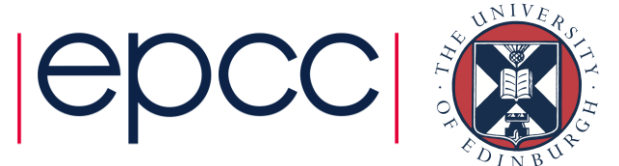

#### Task farms with aprun

- **aprun –n 72 mympiprogram dataset1 &**
- **aprun –n 36 mympiprogram dataset2 &**
- **aprun –n 72 mympiprogram dataset3 &**
- **aprun –n 36 mympiprogram dataset4 &**
- **aprun –n 36 mympiprogram dataset5 &**

**wait**

**# ordering might be: 1, 2, 4, 3, 5**

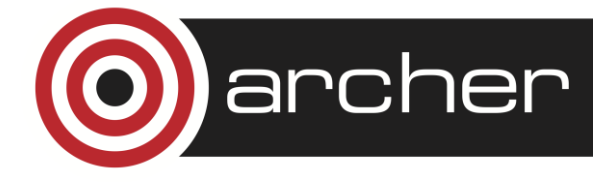

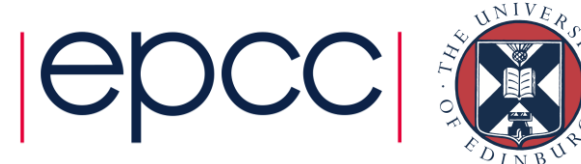

**why can my job script see my home files but my MPI program can only see my work files?**

**Because the script runs on the MOM nodes which see /home but MPI runs on the compute nodes which only see /work** 

**why can I store my MPI executable in /home but not its input files?** 

> **how do "interactive" batch jobs work?**

**aprun broadcasts the executable from /home to the compute nodes, but not any dependent files** 

**You are effectively submitting a job which runs a bash shell on the MOM nodes**

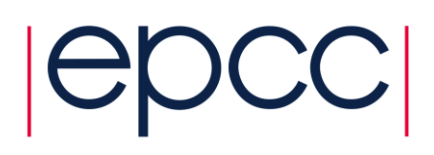

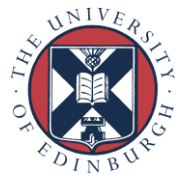

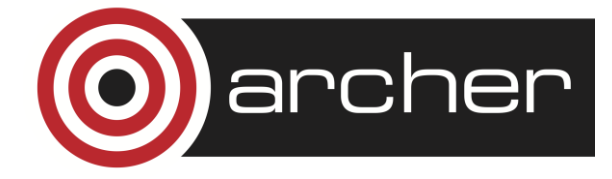

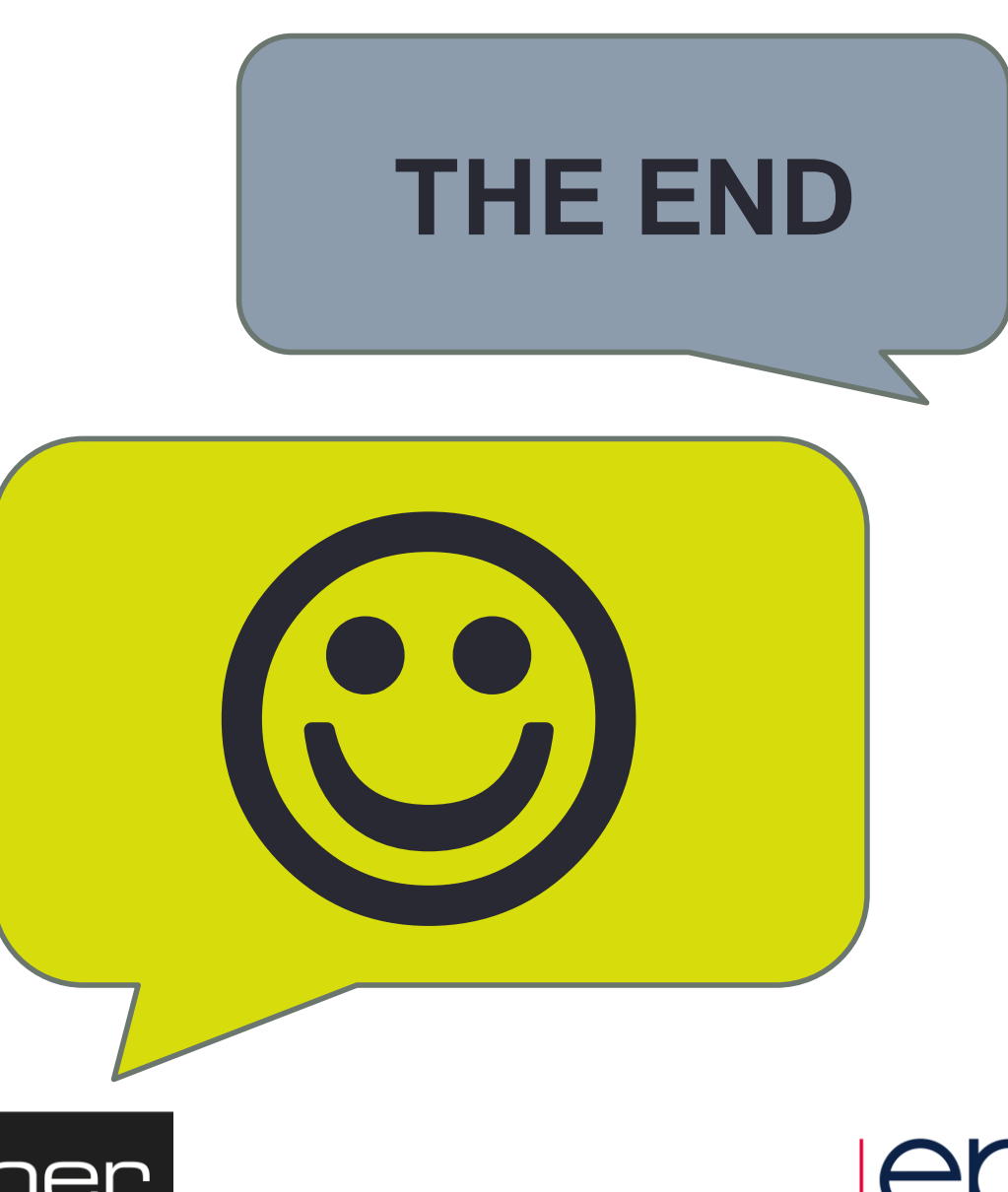

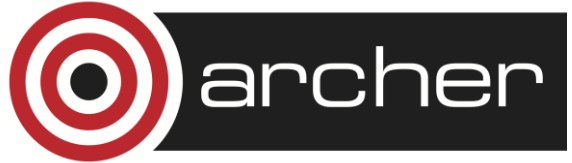

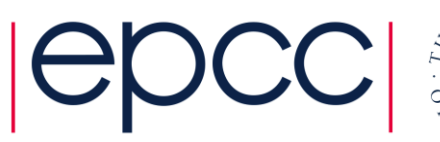

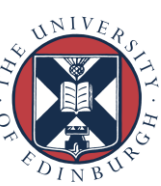

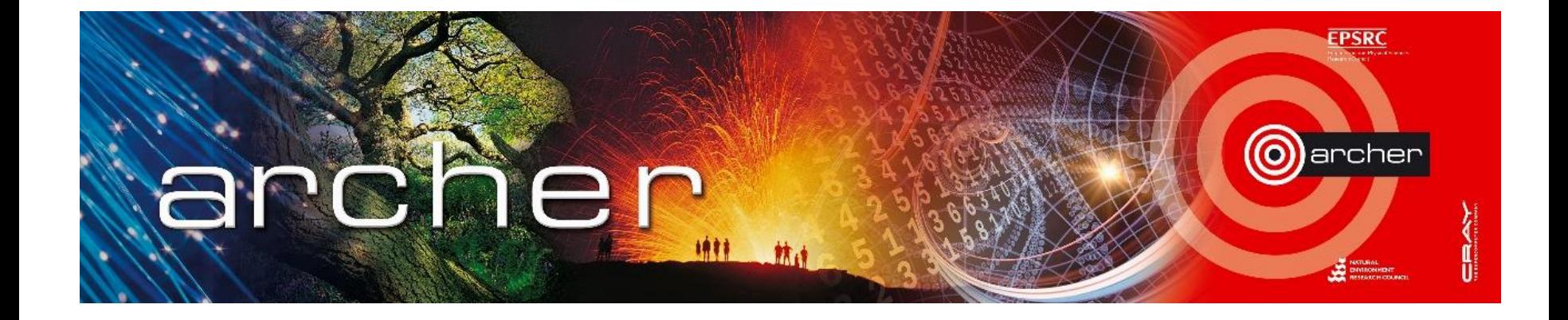

#### Goodbye!

### Virtual tutorial has finished

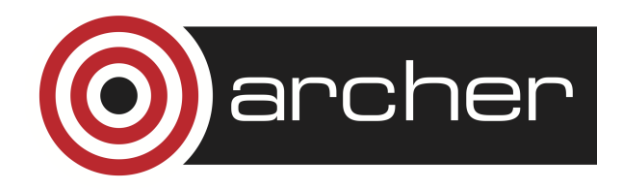

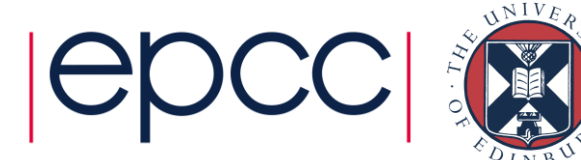